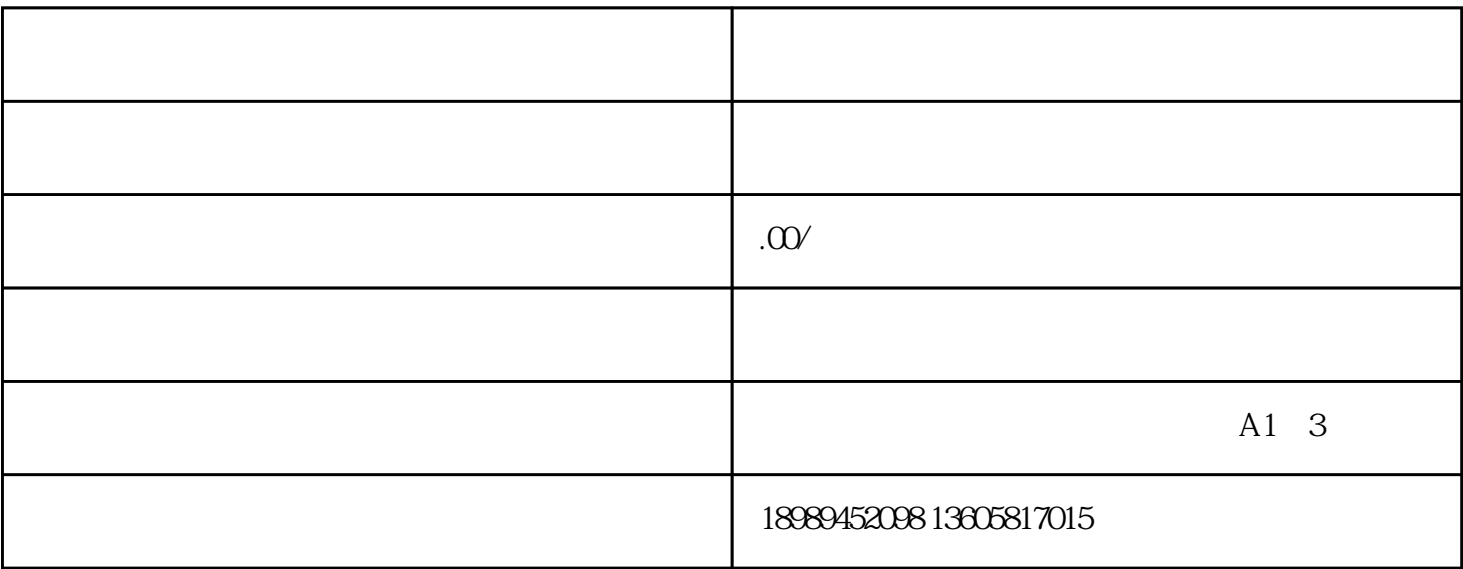

 $1.$ 

 $4\overline{a}$ 

1.  $\blacksquare$ 

 $3 \times 3$ 

 $2.$ 

2. 点击右上角的"设置"按钮,选择"视频号管理"。

- $3 \cdot \cdot \cdot$   $\cdot$
- $4$   $^{\circ}$  ,  $^{\circ}$
- 
- $5.$   $"$  ,  $"$   $"$   $"$  ,  $"$
- $6 \qquad$  ", ", ", "
- $7.$
- $8.$
- $9.$